# **BAB IV HASIL DAN PEMBAHASAN**

#### *4.1 Design Solution*

Setelah merancang *wireframe* yang digunakan sebagai dasar pembuatan *design*, selanjutnya adalah membuat *design* antarmuka berdasarkan dengan rancangan *wireframe* yang telah dibuat.

a. Halaman awal

Pada halaman awal berisi sedikit informasi mengenai perusahaan. Informasi ini terletak di bawah tulisan "SELAMAT DATANG DI SEVEN INC". Selain itu terdapat dua *button* untuk daftar akun dan juga *login* akun yang bertujuan untuk membedakan dua aktivitas yang akan dilakukan oleh *user*. Apabila *user* belum memiliki akun, maka *user* bisa membuat akun terlebih dahulu dengan menekan *button* register begitu juga sebaliknya. Apabila *user* sudah memiliki akun, maka *user* bisa langsung melakukan *login* dengan menekan *button login.* Peletakan tiap elemen telah disesuaikan dengan rancangan *wireframe* yang telah dibuat sebeumnya. Untuk desain halaman awal dapat dilihat pada gambar 4.1

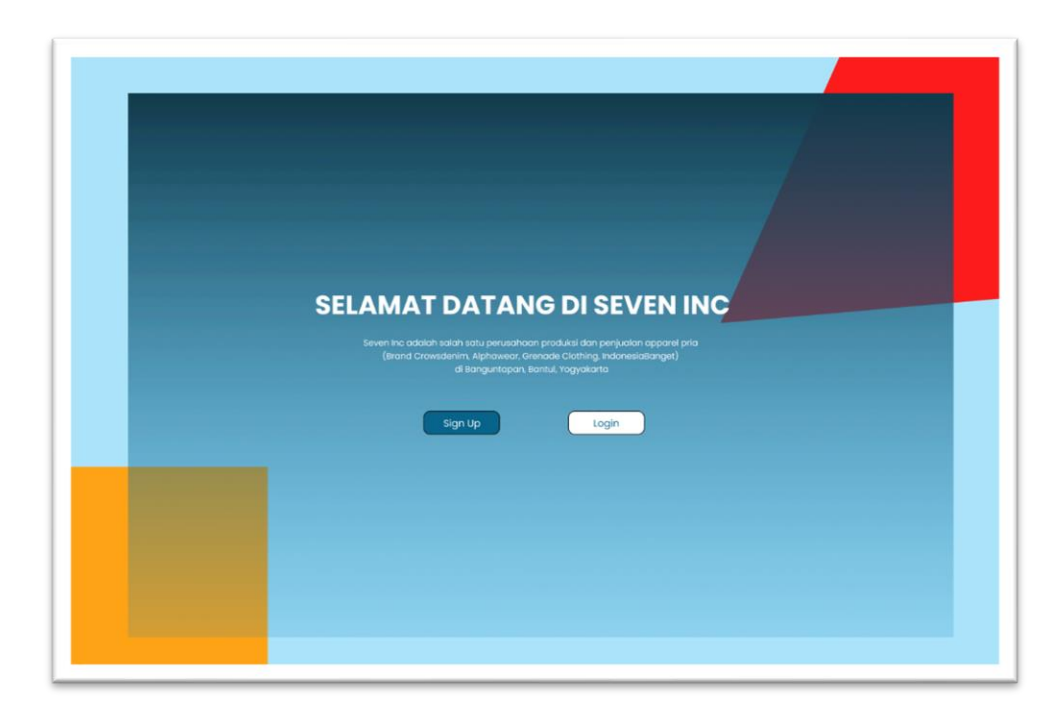

Gambar 4.1 Halaman Awal

# b. Halaman register

Pada halaman *register* menampilkan beberapa *form* yang harus diisi oleh *user*  ketika ingin membuat akun, di antaranya adalah *name,* email, dan juga *password.* Setelah mengisi data diri maka *user* bisa melakukan pembuatan akun dengan menekan tombol Register. Jika *user* sudah memiliki akun, maka *user* bisa langsung melakukan *login* dengan menekan *button login*. Pada halaman ini peletakan elemen telah disesuaikan seperti dengan rancangan *wireframe* yang telah dibuat sebelumnya. Untuk desain halaman register dapat dilihat pada gambar 4.2

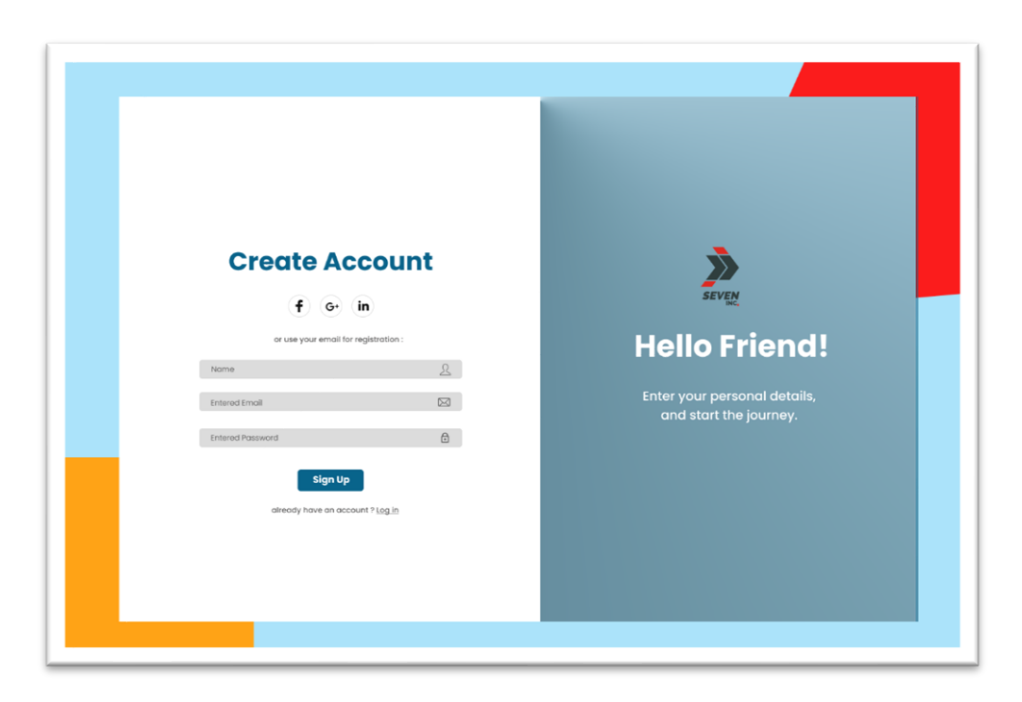

Gamnbar 4.2 Halaman Register

# c. Halaman *Login*

Pada halaman *login* terdapat dua *form* yang harus diisi untuk melakukan *login. User* harus mengisikan email dan juga *password* untuk melakukan *login.* Jika sudah mengisikan email dan juga *password, user* bisa langsung melakukan *login.* Seperti halnya dengan halaman register, pada halaman *login* ini peletakan elemen telah disesuaikan dengan rancangan *wireframe* yang dibuat sebelumnya. Untuk desain halaman login dapat dilihat pada halaman 4.3

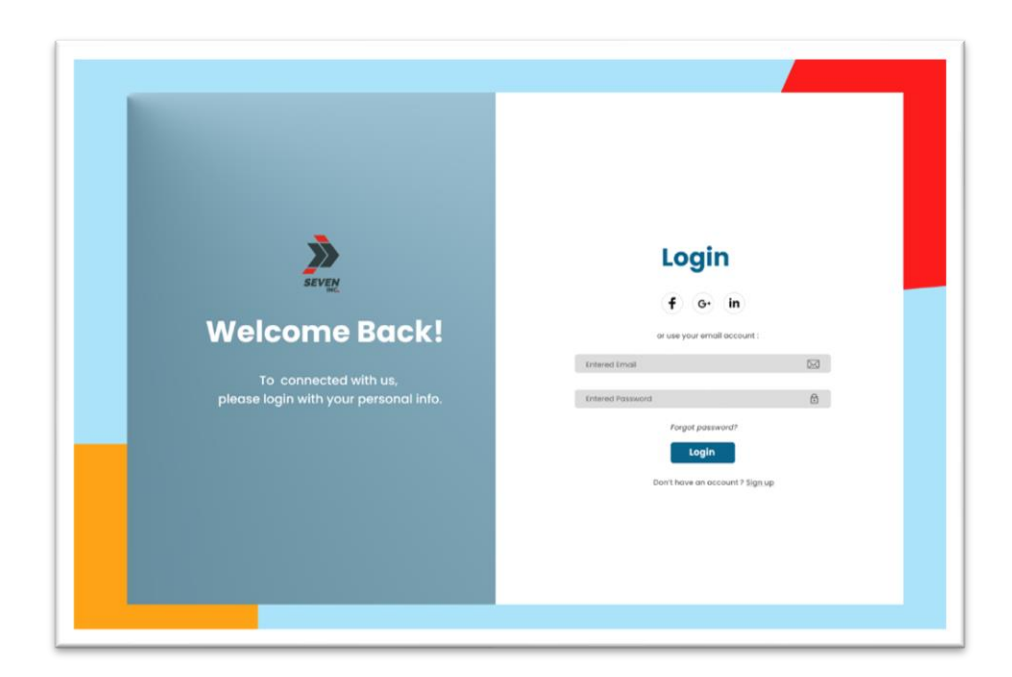

Gambar 4.3 Halaman Login

# d. Halaman utama

Pada halaman utama menampilkan beberapa foto produk di antaranya adalah produk *best seller.* Pada halaman ini terdapat beberapa *button* yaitu *button product* yang berfungsi untuk menampilkan semua product yang dijual, *button chat* yang berfungsi untuk komunikasi antara *customer service* dan juga *customer*, *button* keranjang yang berfungsi untuk *checkout* pesanan, dan *button* profil pengguna. Keempat button tersebut termasuk ke dalam *navigation bar* yang berfungsi untuk memudahkan *user* dalam melakukan tiap aksi ketika menggunakan *website.* Selain itu terdapat *button view* produk di bawah gambar produk yang berfungsi untuk menampilkan detail produk. Selain itu pada bagian bawah gambar produk terdapat *button "view product"* dan *"shop the collection"* yang berfungsi untuk *user* melihat detail produk dan melakukan pemesanan *product* tersebut. Untuk desain halaman utama dapat dilihat pada gambar 4.4

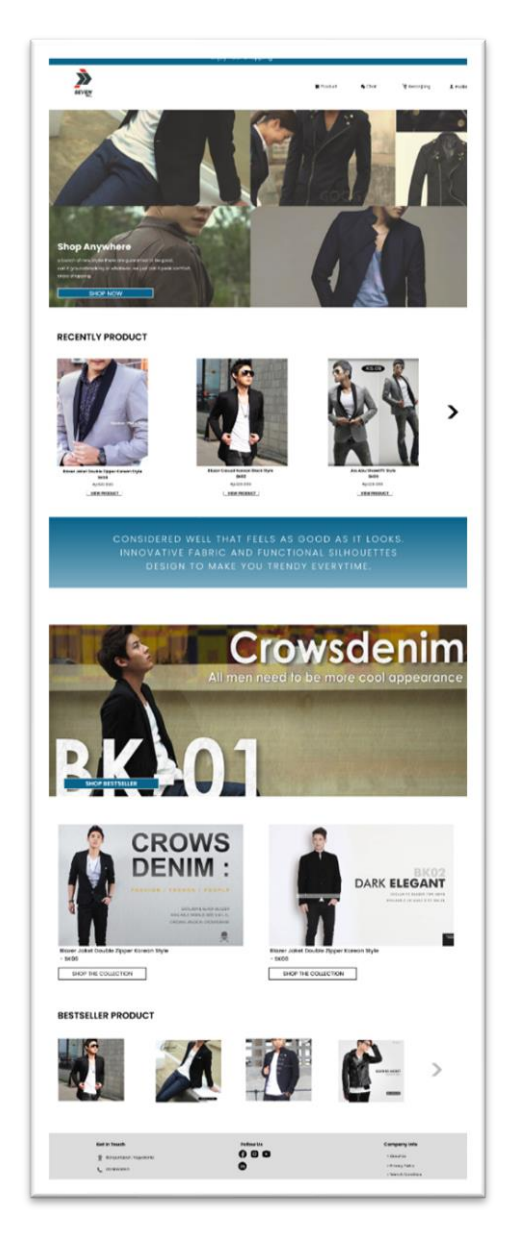

Gambar 4.4 Halaman Utama

e. Halaman produk

Pada halaman produk menampilkan semua produk yang dijual oleh perusahaan. Halaman ini dapat diakses dengan menekan tombol *button* produk pada baris kanan atas. Pada halaman ini menampilkan foto beserta nama dan harga produk. Kemudian terdapat *button "view product"* yang berfungsi untuk menampilkan detail produk. Selain itu terdapat *button "view more"* pada bagian bawah berfungsi untuk *user* melihat lebih banyak *product* yang dijual oleh perusahaan. Halaman ini peletakan tiap elemen telah disesuaikan dengan

 $\sum_{n=1}^{\infty}$ - SEVEN INC PRODUCT  $\overline{000}$ 

rancangan *wireframe* yang telah dibuat. Untuk desain halaman produk dapat dilihat pada gambar 4.5

Gambar 4.5 Halaman Produk

f. Halaman kategori produk

Pada halaman kategori produk menampikan produk yang telah dikategorikan ke jenisnya masing-masing. Seperti produk baru, jaz dan blazer, serta jaket ataupun hoodie. Pada halaman ini menampilkan foto produk beserta nama dan harganya. Selain itu penampilan produk juga lebih rapi karena dikelompokkan sesuai dengan kategori. Untuk desain halaman kategori produk dapat dilihat pada gambar 4.6

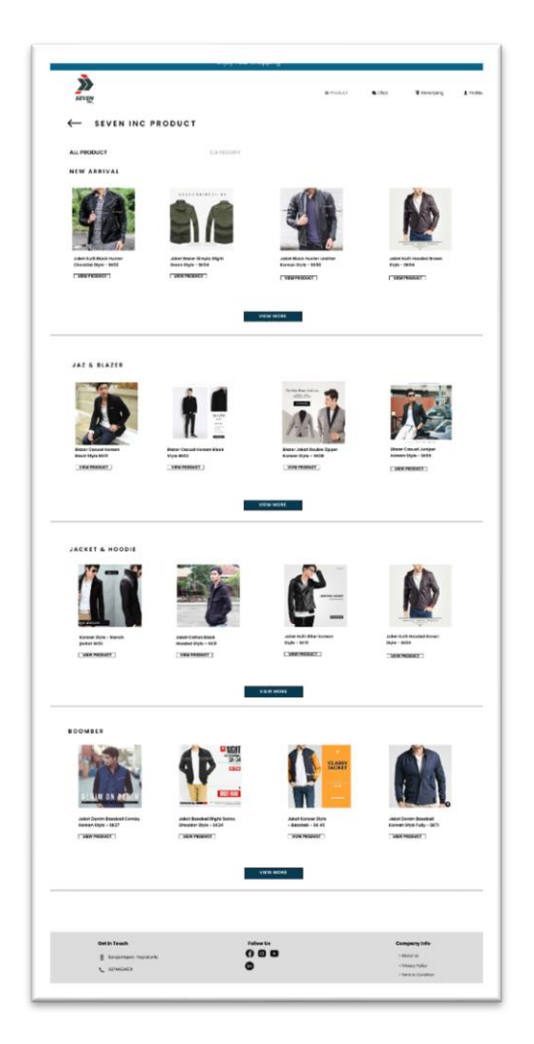

Gambar 4.6 Halaman Kategori Produk

# g. Halaman *Chat*

Pada halaman ini *customer* bisa melakukan komunikasi dengan *customer service* dengan cara berkirim pesan. Halaman ini menampilkan beberapa fitur dalam mengirim pesan misalnya foto dan video. Pada halaman ini peletakan tiap elemen telah menyesuaikan dengan rancangan *wireframe* yang dibuat. Untuk desain halaman chat dapat dilihat pada gambar 4.7

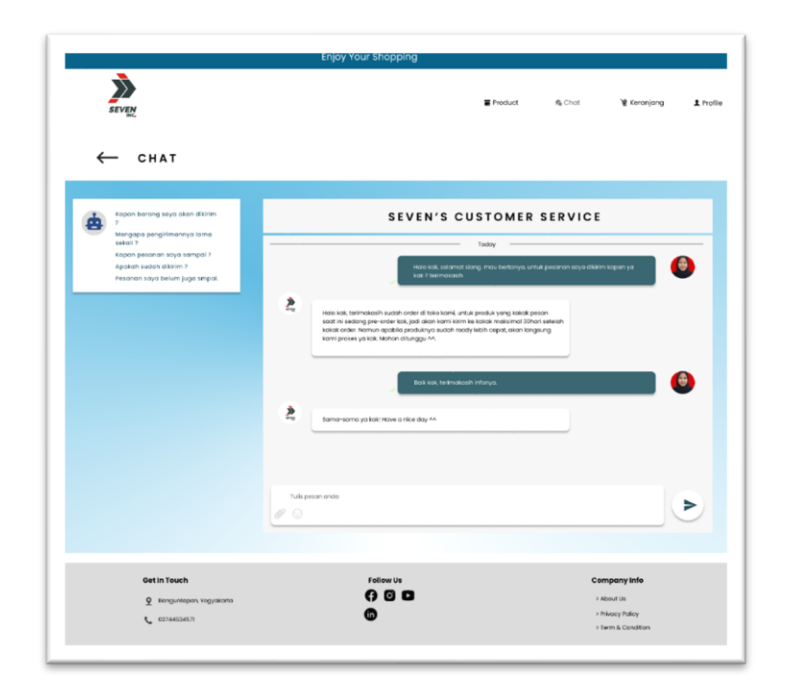

Gambar 4.7 Halaman *Chat*

h. Halaman detail produk

Pada halaman detail produk menampilkan detail dari produk yang meliputi nama produk, harga, warna, ukuran, serta detail ukuran. Selain itu pada halaman ini terdapat *button "add to cart"* yang berfungsi untuk memasukkan produk ke dalam keranjang pesanan sebelum melakukan *check out.* Pada bagian bawah halaman juga menampilkan *review* dari pelanggan yang membeli produk tersebut. Untuk desain halaman detail produk dapat dilihat pada gambar 4.8

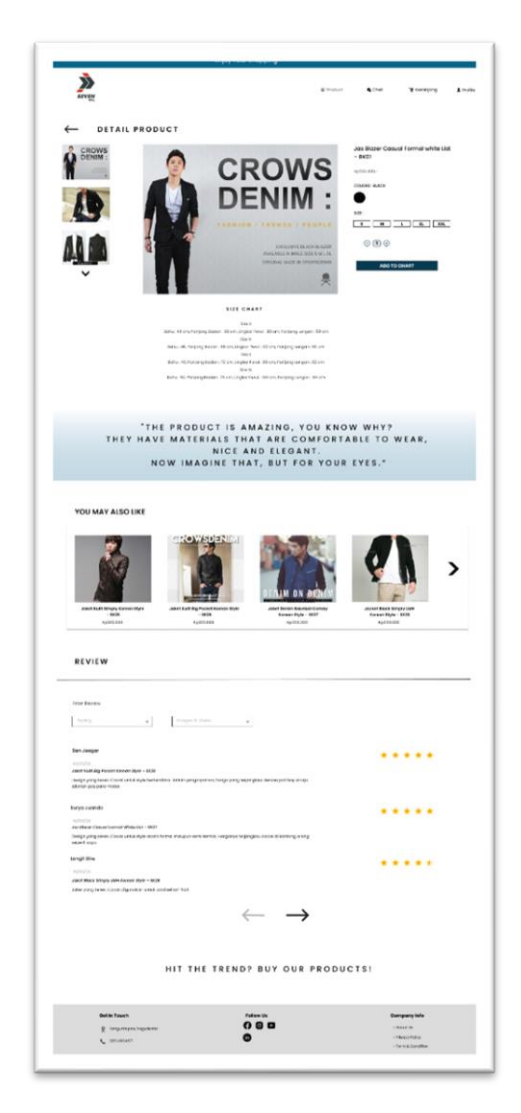

Gambar 4.8 Halaman Detail Produk

i. Halaman keranjang pesanan

Pada halaman keranjang pesanan berisi produk yang hendak di *checkout.* Halaman ini bisa diakses dengan menekan *button* keranjang pada bagian atas samping kanan. Pada halaman ini *user* dapat mengetahui total harga dari pesanan yang hendak dipesan. Selain itu *user* juga dapat melakukan tambah pesanan apabila ingin menambah produk yang hendak dibeli dengan menekan *button* "tambah pesanan". *User* dapat melakukan *checkout* pesanan dengan menekan *button checkout.* Untuk desain halaman keranjang belanja dapat dilihat pada gambar 4.9

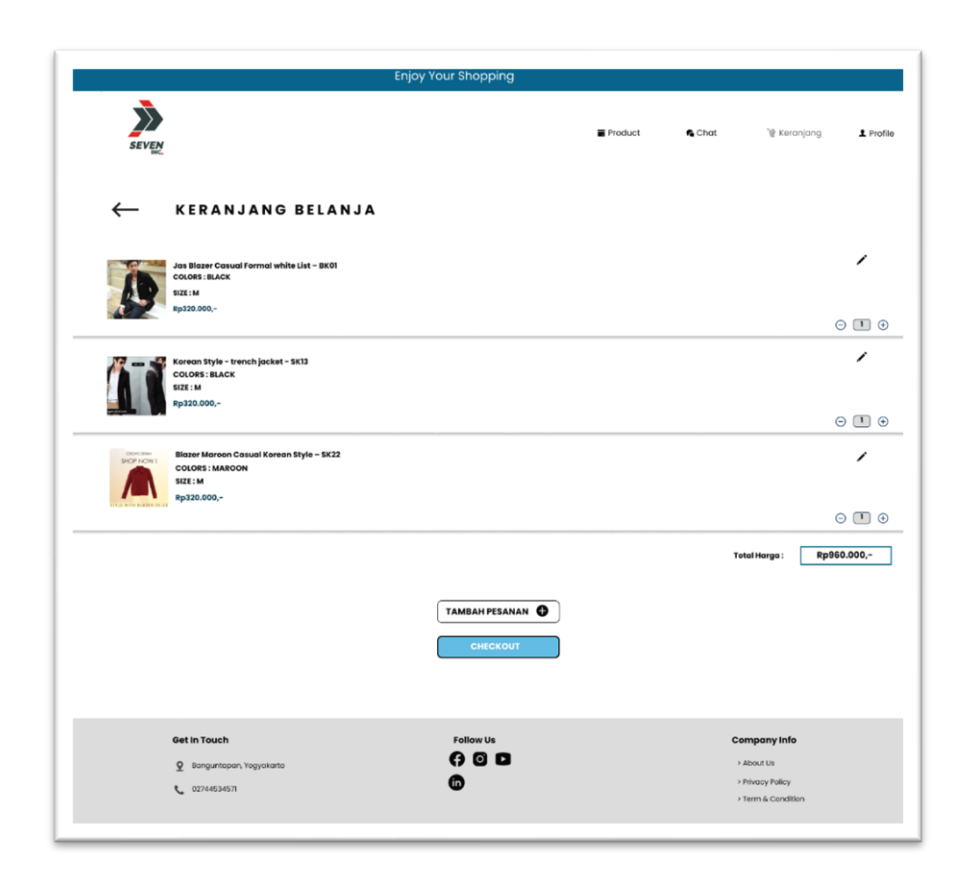

Gambar 4.9 Halaman Keranjang Pesanan

j. Halaman *checkout* pesanan

Pada halaman *checkout* pesanan menampilkan informasi mengenai nama *customer* dan juga alamat *customer.* Lalu pada bagian bawah alamat *customer* menampilkan detail pesanan yang hendak dibeli meliputi nama produk, warna, ukuran, dan warna. Pada bagian kanan detail produk terdapat harga dan jumlah produk yang dibeli. Kemudian terdapat fitur untuk *voucher* dan juga ekspedisi pengiriman. Pada halaman *checkout* pesanan tersedia fitur pilihan untuk metode pembayaran yang bertujuan memudahkan *customer*  untuk memilih metode pembayaran sesuai dengan yang diinginkan. Sehingga dalam melakukan pembayaran tidak memberatkan *customer.* Pada bagian bawah kanan terdapat *button* "buat pesanan" yang berfungsi untuk melakukan pemesanan produk. pada halaman ini peletakan tiap elemen telah menyesuaikan dengan rancangan *wireframe* yang telah dibuat sebelumnya.

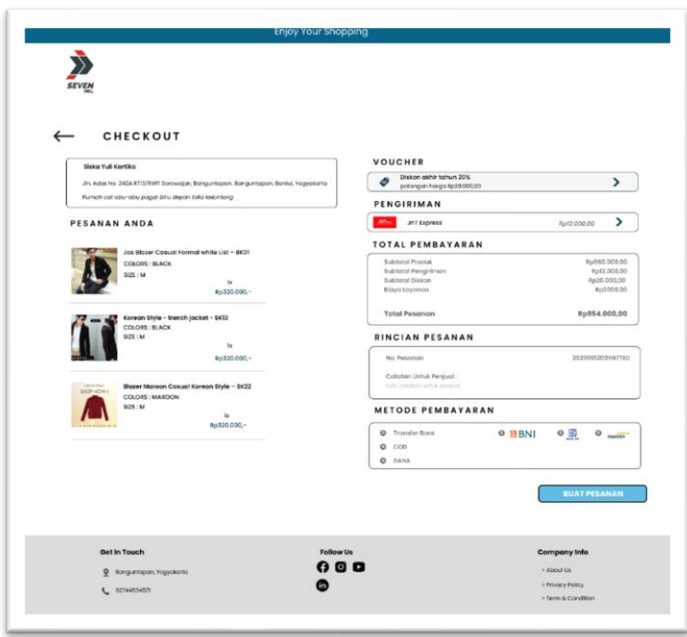

Untuk desain halaman *checkout* produk dapat dilihat pada gambar 4.10

Gambar 4.10 Halaman *Checkout* Produk

## Pop Up status pesanan

Setelah melakukan pemesanan produk, maka *website* akan menampilkan sebuah *pop up* kepada *customer* yang bertujuan untuk menampilkan pemberitahuan kepada jika pesanan telah diterima oleh sistem dan di proses. Terdapat dua *button* pada halaman ini yaitu *button* "kembali" untuk kembali ke halaman utama produk dan *button* "riwayat pesanan" untuk melihat riwayat pemesanan produk. Pada pembuatan desain halaman *checkout* produk dan *pop up* status pemesanan, peletakan tiap elemen telah menyesuaikan dengan *wireframe* yang dibuat sebelumnya. Untuk desain pop up status pesanan dapat dilihat pada gambar 4.11

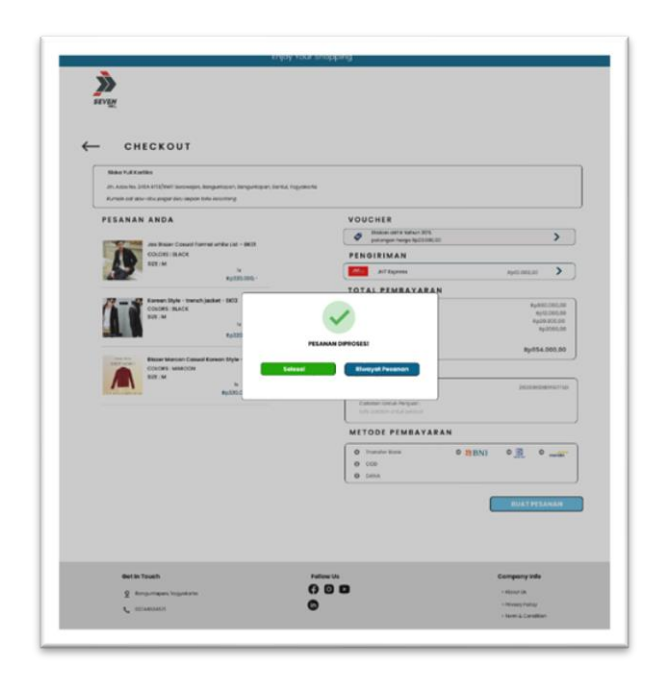

Gambar 4.11 *Pop Up* Status Pesanan

# k. Halaman riwayat pesanan

Pada halaman riwayat pesanan menampilkan produk yang dibeli oleh *customer*. Produk yang ditampilkan meliputi foto produk, nama produk, ukuran, warna, dan jumlah produk yang dibeli oleh *customer*. Pada bagian kanan terdapat dua button yaitu *button* "nilai pesanan" yang berfungsi untuk pelanggan memberikan review pesanan dan *button* "konfirmasi pembayaran" untuk melakukan konfirmasi pembayaran yang dilakukan. Pada bagian bawah terdapat *button* "kembali" yang berfungsi untuk mengalihkan halaman ke halaman utama. Pada halaman ini peletakan tiap elemen telah menyesuaikan pada rancangan *wireframe* yang telah dibuat sebelumnya. Untuk desain halaman riwayat pesanan dapat dilihat pada gambar 4.12

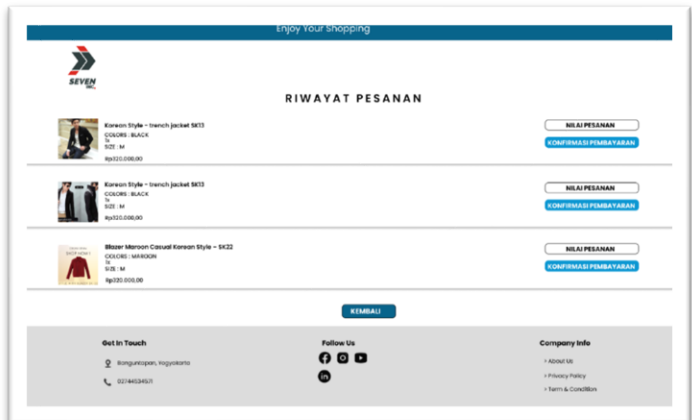

Gambar 4.12 Halaman Riwayat Pesanan

# l. Halaman Konfirmasi Pembayaran

Pada halaman konfirmasi pembayaran menyediakan informasi mengenai nomor rekening bank dan nomor dana yang digunakan untuk *customer* melakukan pembayaran. Kemudian *customer* dapat melakukan *upload* bukti pembayaran pada *form* yang disediakan. Setelah mengunggah bukti pembayaran, *customer* dapat melakukan klik *button "upload"* untuk mengupload bukti pembayaran. untuk desain konfirmasi pembayaran dapat dilihat pada gambar 4.13

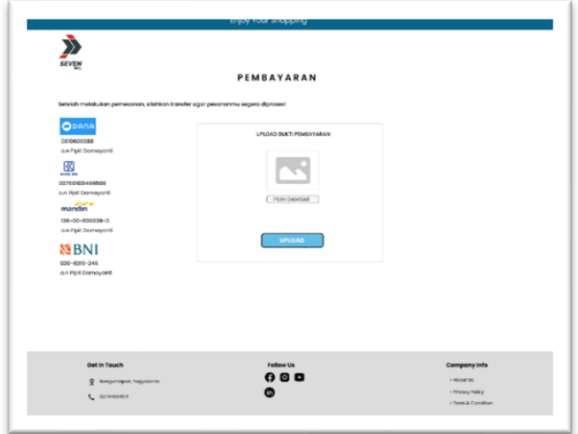

Gambar 4.13 Konfirmasi Pembayaran

# m. Halaman *review* pesanan

Pada halaman *review* pesanan menyediakan *form* untuk *customer*  memberikan *review* kepada penjual mengenai produk yang dibeli. *Customer* diminta untuk memberi ulasan mengenai produk pada *form-form* yang disediakan. Halaman ini juga menyediakan fitur *button* untuk *customer* yang ingin mengirim *review* sebagai anonim. Setelah selesai menulis *review, customer* harus menekan button "kirim *review*" pada bagian kanan bawah. Kemudian akan muncul *pop up* setelah melakukan *review* pesanan. Untuk desain halaman *review* pesanan dapat dilihat pada gambar 4.14

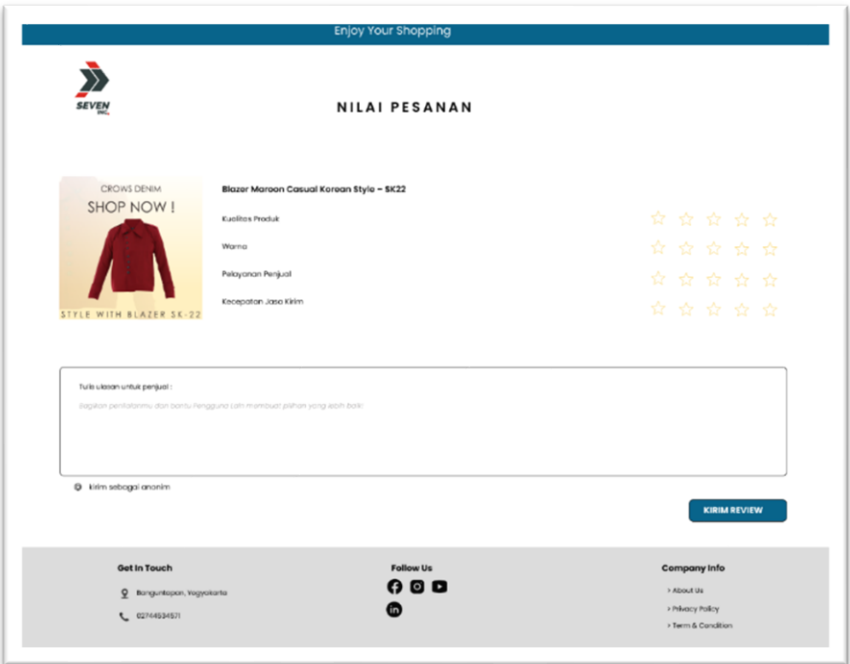

Gambar 4.14 Halaman *Review* Pesanan

*Pop Up* Setelah *Review* Pesanan

*Pop up* ini adalah pemberitahuan kepada *customer* jika *customer* sudah berhasil melakukan *review* produk. Terdapat satu *button* dalam *pop up* ini yaitu button "selesai". *Button* ini berfungsi untuk mengalihkan halaman dari halaman *review* ke halaman utama *website.* Pada desain halaman *review* produk dan *pop up* produk, peletakan tiap elemen yang digunakan telah mengikuti pada rancangan *wireframe* yang dibuat sebelumnya. Untuk desain *pop up* dapat dilihat pada gambar 4.15

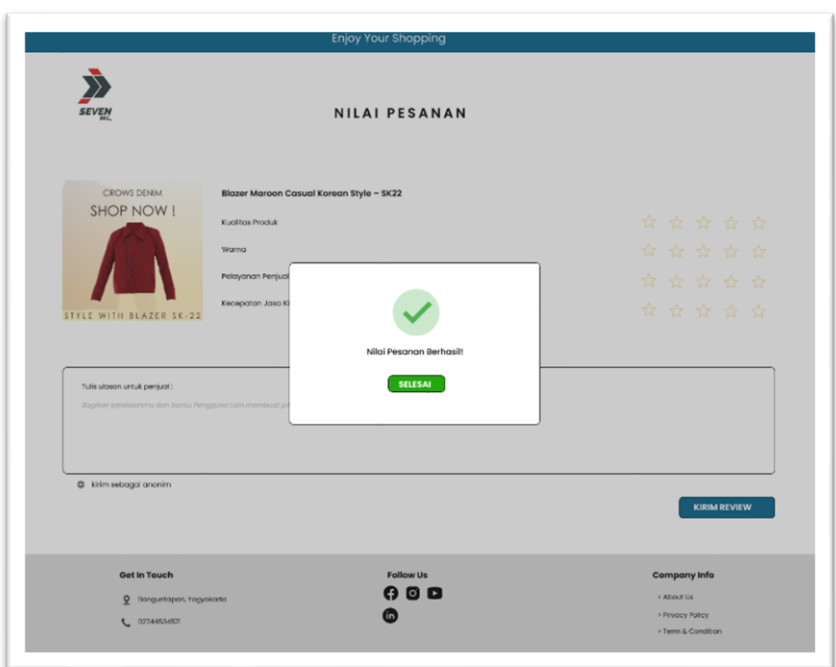

Gambar 4.15 *Pop Up* Selesai *Review* Pesanan

# n. Halaman *profile*

Pada halaman *profile* menampilkan informasi mengenai data *customer.*  Selain itu pada halaman *profile* juga terdapat beberapa menu yang menunjukkan jika pesanan belum dibayar, dikemas, dikirim, dan *review*  pesanan. Pada halaman ini juga menampilkan menu riwayat pesanan dan juga menu penawaran pembelian ulang produk yang pernah dibeli. Peletakan tiap elemen pada halaman *profile* telah mengikuti rancangan *wireframe* yang telah dibuat sebelumnya. Untuk desain halaman profil dapat dilihat pada gambar 4.16

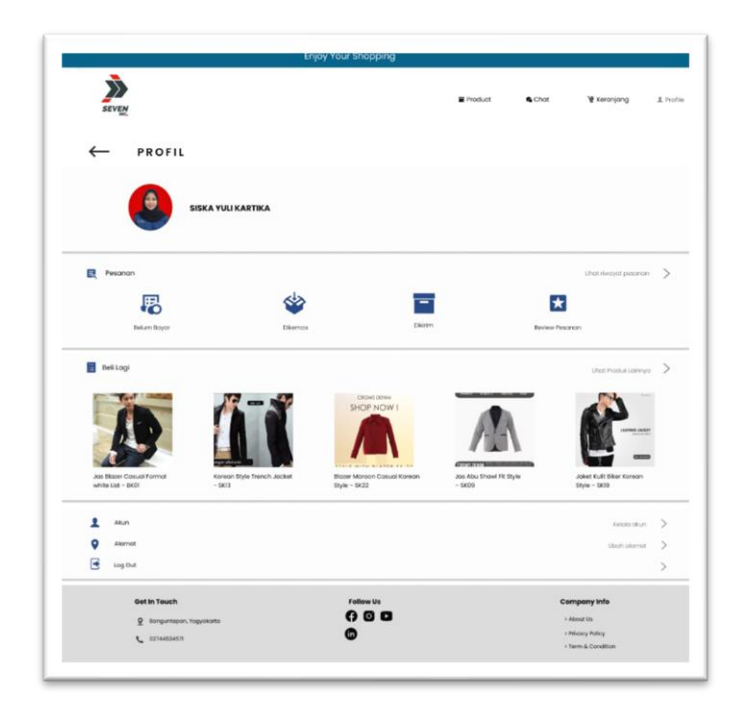

Gambar 4.16 Halaman *Profile*

# *4.2 Evaluate Againts Requirements*

Setelah melakukan serangkaian proses tersebut, proses yang terakhir adalah evaluasi dan pengujian desain.

# **4.2.1 Evaluasi Desain**

Tahap evaluasi desain berupa validasi *design solution* yang ditawarkan. Tahapan ini dilakukan dengan melibatkan pihak Seven Inc yakni Pak Danny. Tahap evaluasi ini bertujuan untuk memperbaiki dan mencari solusi apabila ada kekurangan dalam desain sehingga desain tersebut dapat mencukupi kebutuhan pengguna. Hasil dari evaluasi design dapat dilihat pada tabel 4.1

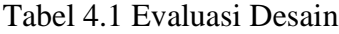

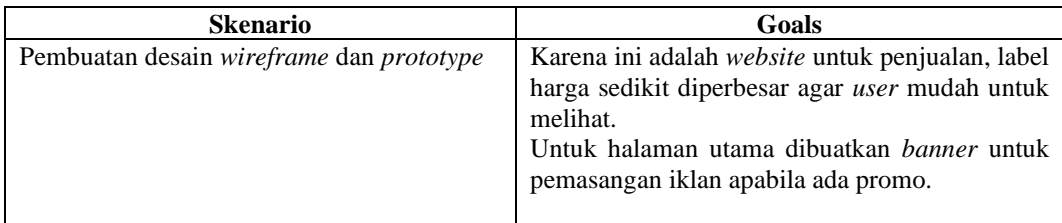

**Skenario Goals** - Pada halaman produk dan kategori produk *button view product* sedikit diperbesar dan untuk produk *bestseller* ditambahkan nama, harga, dan *button view*. - Halaman kategori produk bisa ditambahkan harga produk. Untuk pemilihan warna sudah cukup serasi.

Lanjutan Tabel 4.1 Evaluasi Desain

Dari hasil yang diperoleh diatas kemudian dilanjutkan dengan *redesign design solution* yang telah dibuat.

Pada *redesign* halaman utama dibuat lebih *simple*. *Product bestseller* yang semula ditampilkan berupa *slide* gambar product dengan ukuran kecil, diubah dengan ukuran gambar yang lebih besar dan dicantumkan nama *product*. Selain itu juga ditambahkan banner iklan pada bagian atas untuk menginformasikan apabila ada promo-promo tertentu. Untuk *redesign* halaman utama dapat dilihat pada gambar 4.17

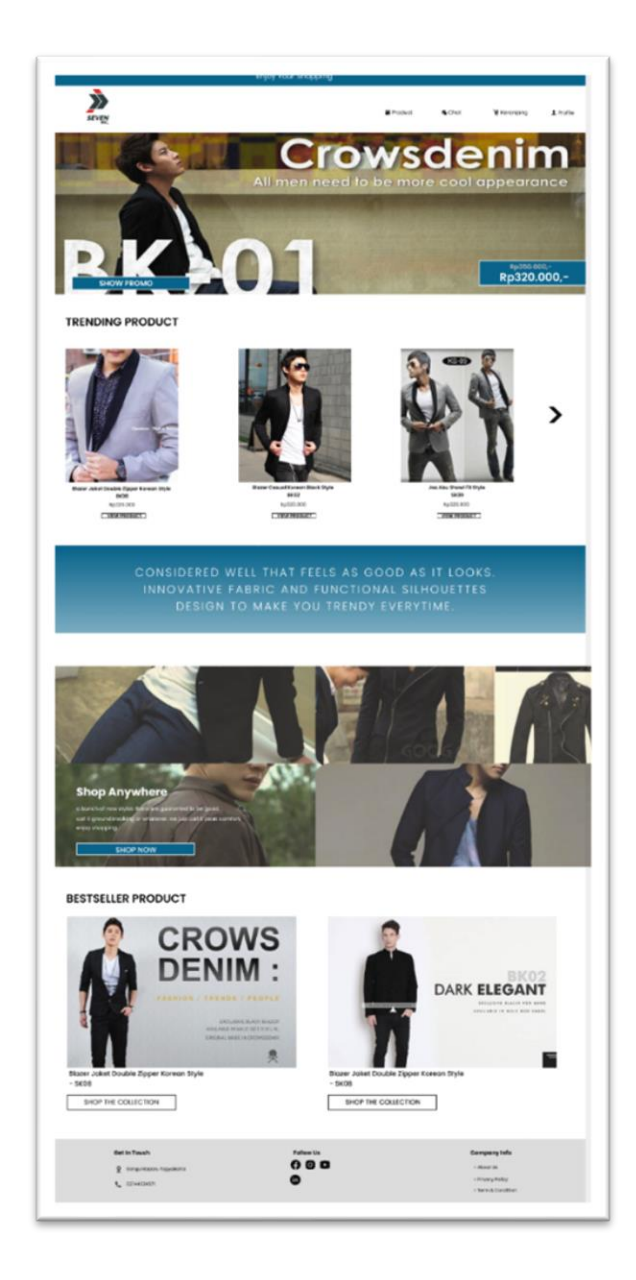

Gambar 4.17 *Redesign* Halaman Utama

Pada halaman produk dan kategori produk, penulisan harga produk dibuat sedikit lebih besar. Kemudian untuk *button view product* juga dibuat sedikit lebih besar. Untuk produk *bestseller* ditambahkan nama *product,* harga *product,* dan *button* untuk *view product* agar *user* dapat langsung mengetahui nama *product* tersebut dan memudahkan *user* untuk melihat produk tersebut. Untuk gambar *redesign* halaman produk dapat dilihat pada gambar 4.18

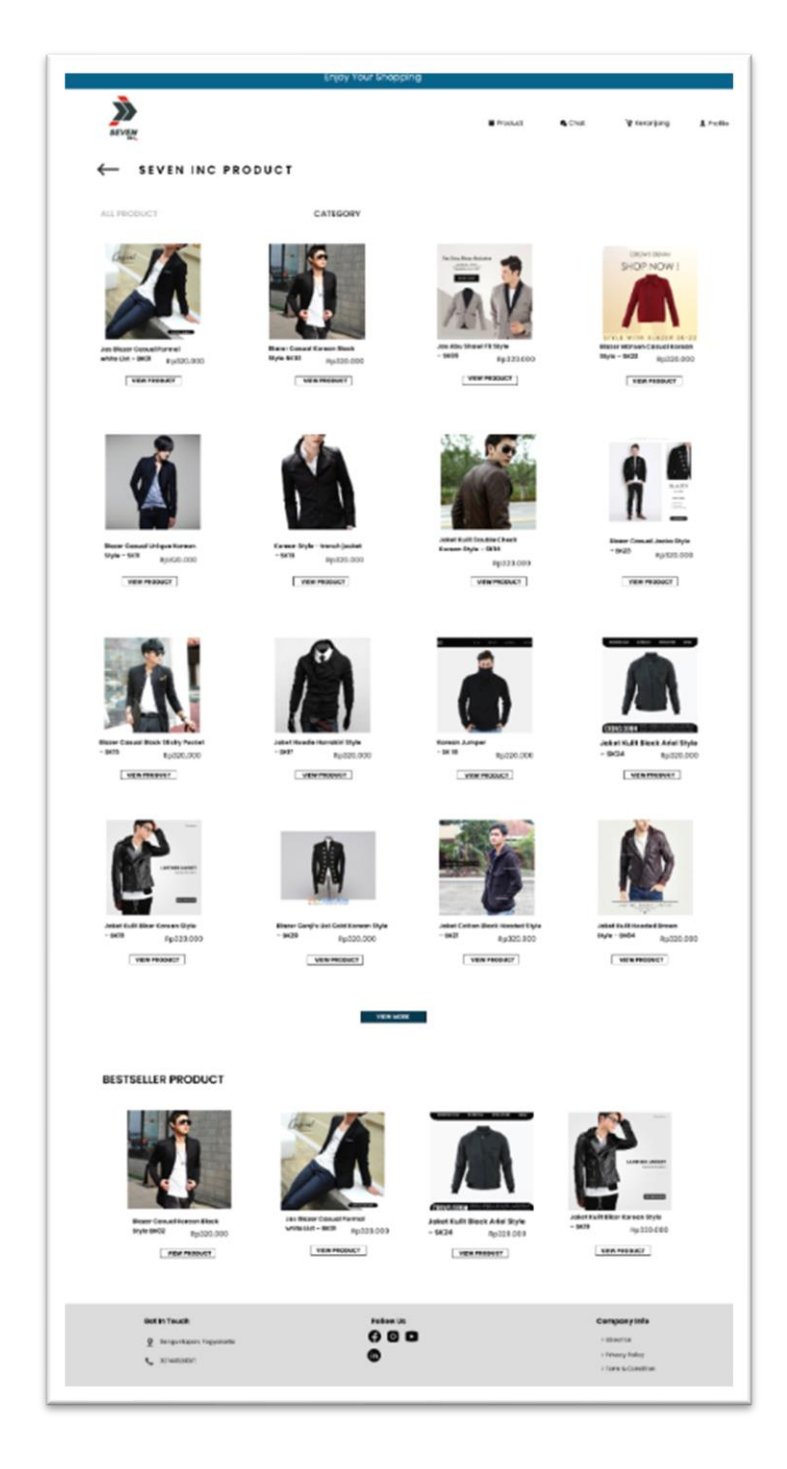

# Gambar 4.18 *Redesign* Halaman Produk

Untuk *redesign* halaman kategori produk dapat dilihat pada gambar 4.19 di bawah ini.

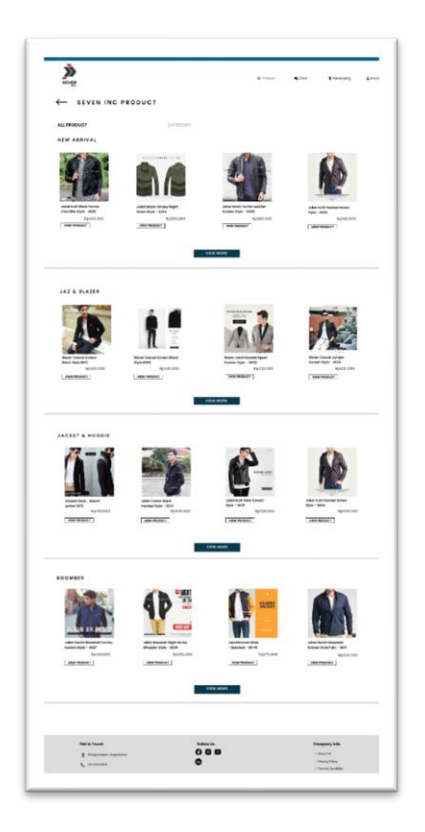

Gambar 4.19 *Redesign* Halaman Kategori Produk

# **4.2.2 Pengujian**

Untuk memastikan desain antarmuka yang dibuat telah mencukupi kebutuhan pengguna maka dilakukan pengujian. Tahap pengujian desain ini melibatkan delapan responden untuk setiap skenario. Kebutuhan fungsional sistem yang telah ditentukan dari hasil wawancara dijadikan *point* skenario dalam pengujian desain. Responden akan menjalankan *prototype* tanpa diarahkan oleh penulis. Skenario pengujian ini akan membuat penulis mengetahui sejauh mana responden dapat menjalankan *prototype* yang telah dibuat. Untuk skenario pengujian dapat dilihat pada tabel 4.2

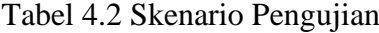

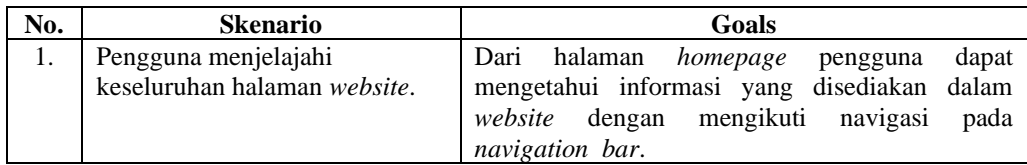

| No. | <b>Skenario</b>                                                | Goals                                                                                                    |
|-----|----------------------------------------------------------------|----------------------------------------------------------------------------------------------------|
| 2.  | melakukan<br>Pengguna<br>pencarian produk                      | Dari halaman homepage pengguna dialihkan ke<br>halaman produk dengan menekan menu produk pada<br>navigation bar.                                                                                                    |
| 3.  | Pengguna<br>melihat<br>detail<br>produk                        | Pada halaman produk pengguna menekan tombol<br>view produk dan dialihkan ke halaman detail produk<br>dan melakukan kustomisasi pesanan.                                                                                         |
| 4.  | melakukan<br>Pengguna<br>checkout produk                       | Dari halaman keranjang pesanan, disediakan button<br>untuk melakukan checkout pesanan. ketika buton<br>diklik, maka akan dialihkan ke halaman checkout<br>pesanan.                                                              |
| 5.  | Pengguna melihat riwayat<br>pesanan                            | Setelah melakukan checkout pesanan, akan muncul<br>pop up pemberitahuan untuk beralih ke halaman<br>riwayat pesanan. jika pengguna menekan button<br>riwayat pesanan, maka halaman akan beralih ke<br>halaman riwayat pesanan.  |
| 6.  | Pengguna melakukan review<br>produk                            | Pada navigation bar, pengguna dapat menekan menu<br>profil dan memilih menu review pesanan. selain itu<br>review pesanan juga dapat dilakukan melalui menu<br>riwayat pesanan pada menu profil kemudian klik<br>review pesanan. |
| 7.  | Pengguna<br>melakukan<br>komunikasi dengan customer<br>service | Fitur chat yang disediakan agar pengguna dapat<br>melakukan komunikasi dengan customer service<br>tersedia pada navigation bar. Pengguna dapat<br>menekan menu chat untuk beralih ke halaman chat.                              |
| 8.  | Pengguna melihat halaman<br>profile                            | Pada navigation bar disediakan menu profile untuk<br>pengguna melihat data pengguna dan melakukan<br>pengeditan data pengguna yang meliputi nama,<br>alamat, email, dan nomor telepon.                                          |

Lanjutan Tabel 4.2 Skenario Pengujian

Setelah menentukan skenario pengujian, selanjutnya adalah melakukan pengujian desain ke pengguna. Pengujian dilakukan dengan cara menguji *prototype* yang telah dibuat. Kemudian responden akan mengisi *form* untuk memberikan saran dan masukan terhadap *prototype* yang diuji.

Dari hasil pengujian skenario, didapatkan hasil dari responden untuk menguji rancangan desain antarmuka dapat berjalan dengan baik sesuai dengan skenario pengujian yang dibuat. Hasil dari pengujian dari responden adalah sebagai berikut :

#### **Skenario Pengguna menjelajahi keseluruhan website**

Pada pengujian skenario yang pertama pengguna berhasil menjelajahi *web* secara

keseluruhan. Diperoleh hasil bahwa tampilan keseluruhan *website* mulai dari halaman awal sampai halaman *profile* yang dibuat cukup menarik bagi *user*. Untuk hasil dari pengujian skenario yang pertama dapat dilihat pada gambar 4.20

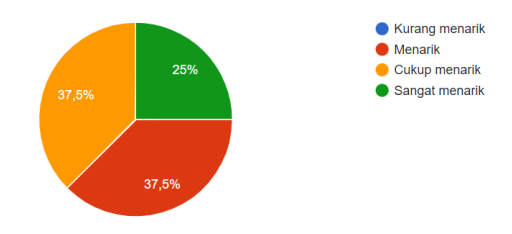

Gambar 4.20 Hasil Pengujian Skenario Pertama

#### **Skenario pengguna melakukan pencarian produk**

Pada pengujian skenario yang kedua pengguna melakukan pencarian produk melalui halaman produk. Diperoleh hasil bahwa responden sangat mudah melakukan pencarian produk yang ditampilkan pada halaman produk. untuk hasil pengujian skenario yang kedua dapat dilihat pada gambar 4.21

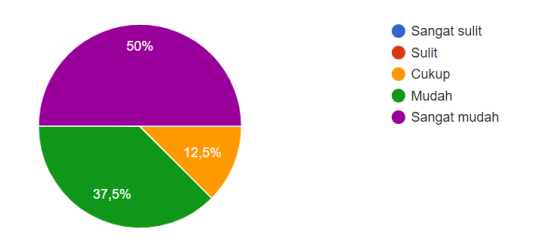

Gambar 4.21 Hasil Pengujian Skenario Kedua

## **Skenario pengguna melihat detail produk**

Pada pengujian skenario yang ketiga pengguna melihat detail produk pada halaman detail produk dan melakukan kustomisasi pemesanan. Diperoleh hasil bahwa responden mudah melihat detail produk dan melakukan kustomisasi yang tersedia dalam halaman detail produk.

Untuk hasil pengujian skenario yang ketiga dapat dilihat pada gambar 4.22

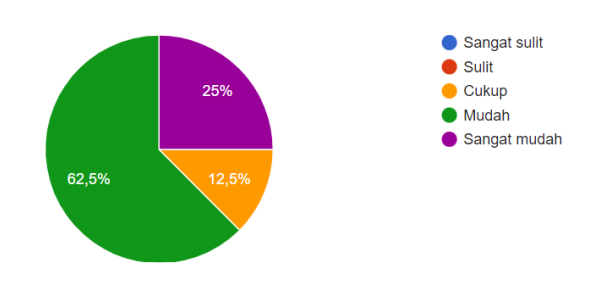

Gambar 4.22 Hasil Pengujian Skenario Ketiga

#### **Skenario Pengguna melakukan** *checkout* **produk**

Pada pengujian skenario yang keempat pengguna melakukan checkout produk pada halaman *checkout*. Diperoleh hasil bahwa responden sangat mudah melakukan *checkout* pesanan. untuk hasil pengujian skenario yang keempat dapat dilihat pada gambar 4.23

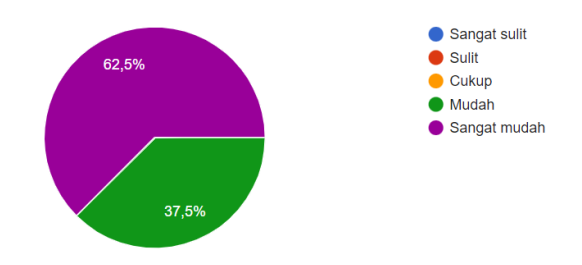

Gambar 4.23 Hasil Pengujian Skenario Keempat

# **Skenario Pengguna melihat riwayat pemesanan**

Pada pengujian skenario yang kelima pengguna melihat riwayat pemesanan pada halaman riwayat pemesanan. Diperoleh hasil bahwa responden sangat mudah melihat riwayat pemesanan. Untuk hasil pengujian skenario yang kelima dapat dilihat pada gambar 4.24

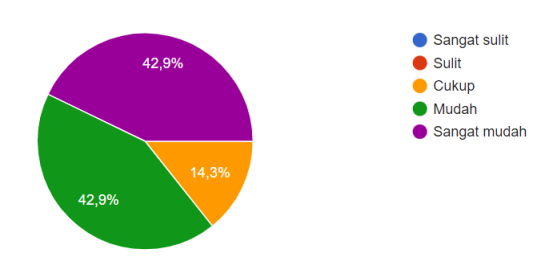

Gambar 4.24 Hasil Pengujian Skenario Kelima

## **Skenario Pengguna melakukan** *review* **produk**

Pada pengujian skenario yang keenam pengguna melakukan *review* produk. Diperoleh hasil bahwa responden dapat melakukan *review* produk karena fitur yang disediakan sangat jelas. Untuk hasil pengujian skenario yang keenam dapat dilihat pada gambar 4.25

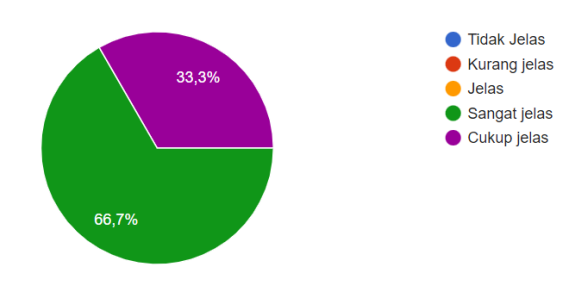

Gambar 4.25 Hasil Pengujian Skenario Keenam

# **Skenario pengguna melakukan komunikasi dengan** *customer service*

Pada pengujian skenario yang ketujuh pengguna melakukan komunikasi dengan *customer service* pada halaman *chat.* Diperoleh hasil bahwa responden mudah melakukan komunikasi karena fitur yang disediakan pada halaman *chat* sangat jelas. Untuk hasil pengujian skenario yang ketujuh dapat dilihat pada gambar 4.26

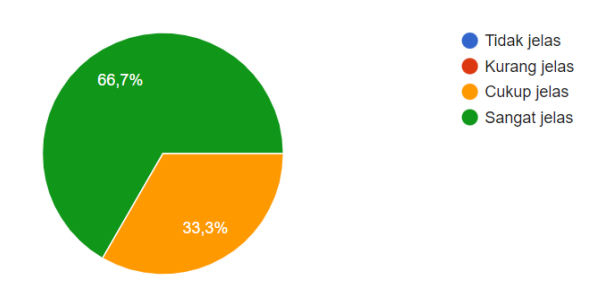

Gambar 4.26 Hasil Pengujian Skenario Ketujuh

#### **Skenario pengguna melihat halaman profil**

Pada pengujian skenario yang kedelapan pengguna melihat halaman profil. Diperoleh hasil bahwa halaman profil yang disediakan memiliki fitur yang jelas bagi pengguna. Untuk hasil pengujian skenario yang kedelapan dapat dilihat pada gambar 4.27

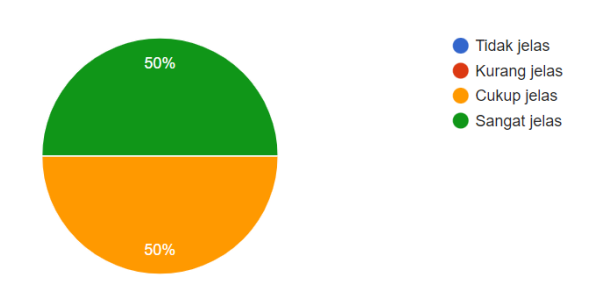

gambar 4.27 Hasil Pengujian Skenario Kedelapan

Dari hasil pengujian tersebut desain antarmuka website yang dibuat memiliki tampilan yang cukup menarik serta fitur yang disediakan cukup jelas. Adapun beberapa saran dan masukan dari responden, diantaranya :

- 1. Untuk tampilan keseluruhan *website* desainnya cukup menarik.
- 2. Untuk tampilan halaman produk ditambahkan fitur filter untuk pencarian produk berdasarkan harga ataupun warna, dan dikategorikan sesuai jenisnya.
- 3. Pada halaman detail produk ditambahkan sedikit deskripsi mengenai bahan yang dipakai dan untuk kustomisasi ditambahkan kolom untuk kustom ukuran.
- 4. Pada halaman riwayat pemesanan diberi keterangan waktu untuk pengelompokan.
- 5. Pada halaman *review* pesanan bisa ditambahkan fitur untuk menambahkan foto.
- 6. Pada halaman *profile,* untuk menu pesanan, dikirim, dan yang lain ditambahkan keterangan jumlah barang.

Hasil dari pengujian desain antarmuka dengan skenario pengujian yang telah ditentukan, dapat dijadikan sebagai saran dalam perancangan ulang desain antarmuka sistem informasi yang dibuat.